## 【憑證匯出】

新申請之數位憑證,客戶端須立即將憑證裡之私密金鑰匯出至 A:\ 或 USB 隨身碟裡做備份,如日後不慎將硬碟所有資料重新格式化、硬碟發 生毀損或客戶端的第二台、第三台電腦欲同步下單,這時只須將隨身碟 或磁片之憑證備份匯回電腦即可!

步驟一:點選【憑證管理】

注意事項:在做憑證匯出之前,須將 USB 磁碟或 A 磁片先置入電腦。

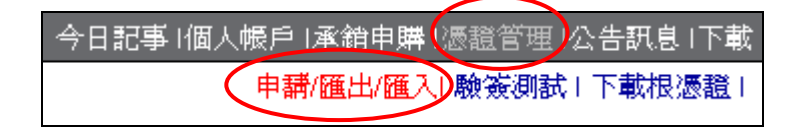

- 步驟二:系統會自動導入匯出憑證頁面。
- (1)選擇【F:\ 移動式磁碟】或【A:\ 移動式磁碟】
- (2)點選【匯出憑證】

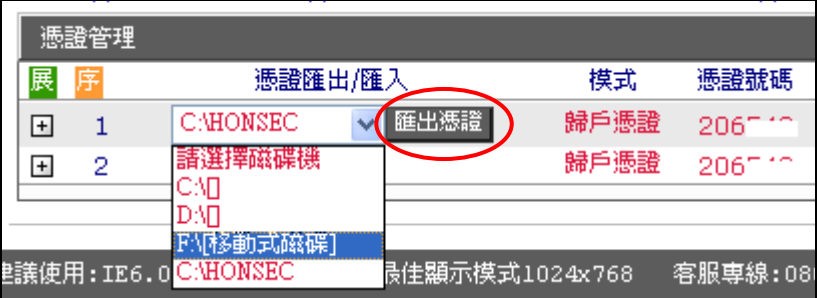

● 步驟三:點選欲匯出之憑證檔案【HONSEC 0 206....】

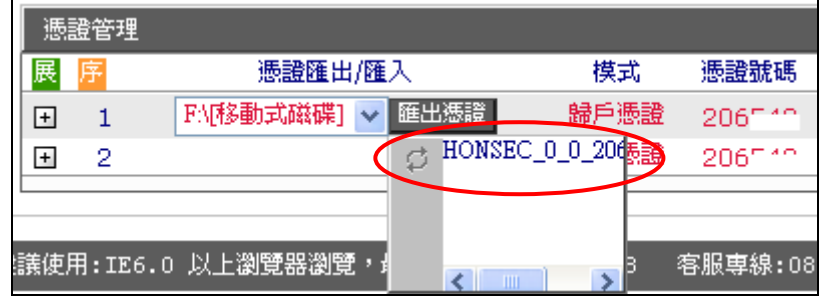

 步驟四:憑證已匯出備份成功。 請點選【確定】再將備份之磁碟收妥即可。

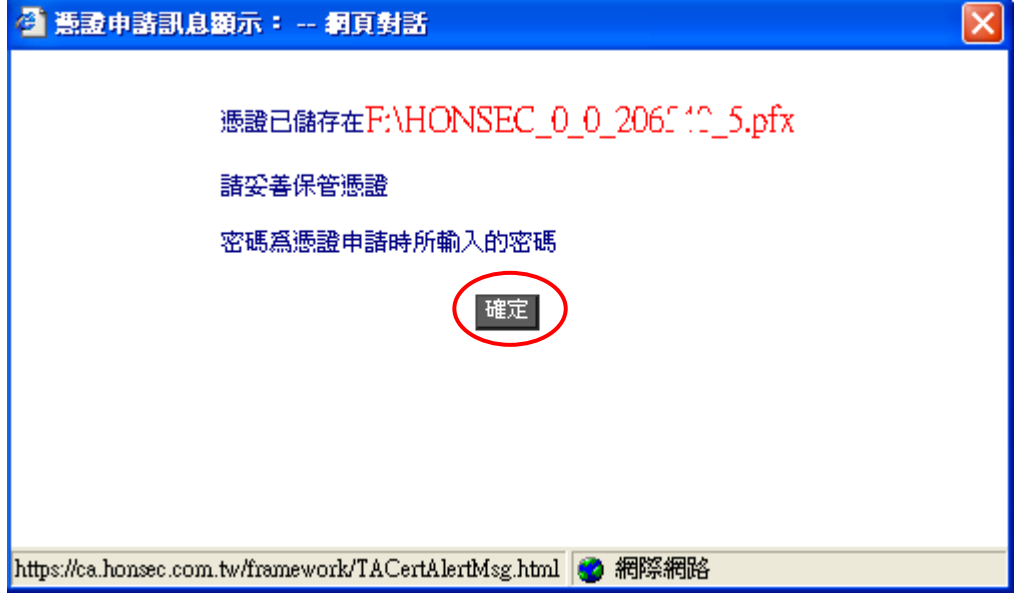

 步驟五:檢查【F:\ 移動式磁碟】或【A:\ 移動式磁碟】裡如有【憑證】 的 檔案,表示您已經備份成功了。

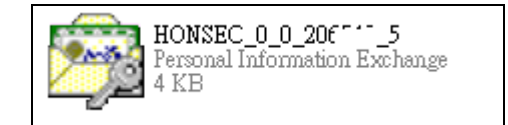